## PowerSchool Mobile App!

Would you like to be able to check your child's grades, assignments, and attendance all in one place? Well the PowerSchool Mobile App is the way to do it!

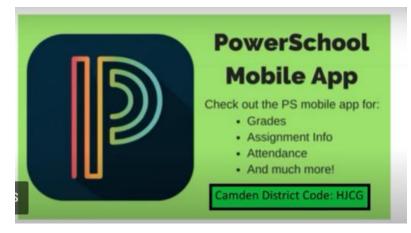

1. Download the PowerSchool App from your App Store

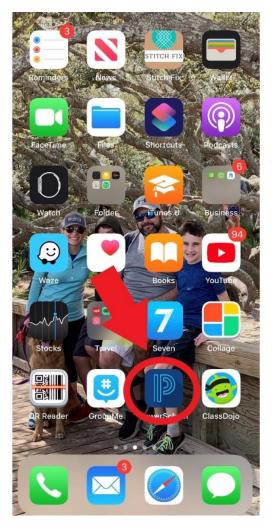

- 2. Enter your child's PowerSchool username and password. If you do not know what it is, contact Mrs. April Copeland in the front office at school. 912-673-6995
- 3. Enter the Camden County District Code which is: HJCG

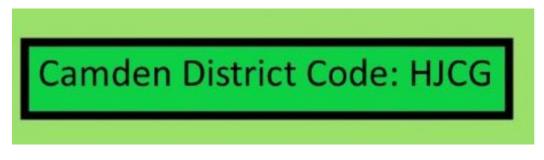

4. When you first login you'll see a dashboard. This is a quick look at grades, attendance, and lunch account balance. You can click in the top Right corner to navigate between your different students' dashboards.

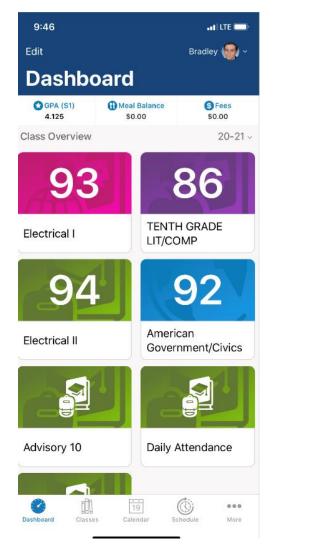

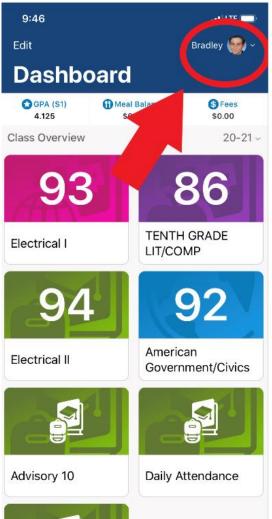

5. In the bottom Right corner click the three dots and set up each of your student's individual profiles and set the frequency of PowerSchool notifications. Here you can decide which items you want notifications for, and the frequency.

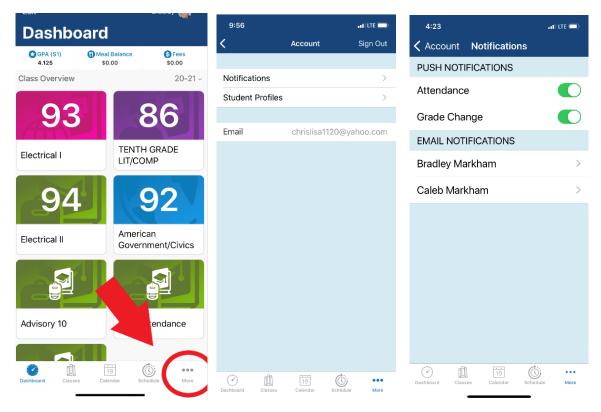